# **Wave SDK**

Prerequisite: **[Unity](https://unity3d.com/unity/qa/lts-releases?version=2020.3)** Please use Long Term Support Versions.

## **How to Install VIVE Wave Plugin**

### **Step1 : Download & Install VIVE Wave XR Plugin:**

VIVE Wave XR Plugin [: https://npm-registry.vive.com/-/web/detail/com.htc.upm.wave.xrsdk](https://npm-registry.vive.com/-/web/detail/com.htc.upm.wave.xrsdk) (Support the basic Unity feature on VIVE Devices)

### **(Optional) Step2**. Download & Install VIVE Wave XR Plugin- **Native if needed:**

**Native :** <https://npm-registry.vive.com/-/web/detail/com.htc.upm.wave.native> (Support VIVE Wave API. **Note**: Before you install, make sure that you have completed **Step 1** )

#### **(Optional) Step3.** Download & Install VIVE Wave XR Plugin- **Essence if needed:**

**Essence :** <https://npm-registry.vive.com/-/web/detail/com.htc.upm.wave.essence> (Full support VIVE Wave feature, including debug tool. **Note**: Before you install, make sure that you have completed **Step 1 & 2** )

### **How to download:**

- 1. Choose VERSIONS tab
- 2. Select the latest version or the version you want
- 3. Click the cloud icon to download

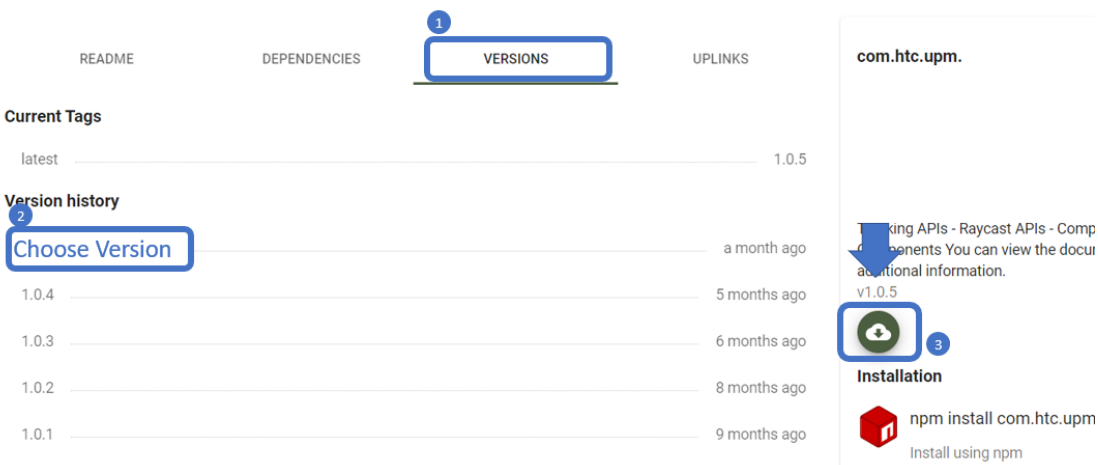

**How to install:**

On Unity, go to **Package Manager** > click add **+** > **Add package from tarball…** > select the tgz file

Tutorial on Unity : [https://docs.unity3d.com/2023.2/Documentation/Manual/upm-ui](https://docs.unity3d.com/2023.2/Documentation/Manual/upm-ui-tarball.html)[tarball.html](https://docs.unity3d.com/2023.2/Documentation/Manual/upm-ui-tarball.html)